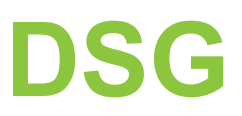

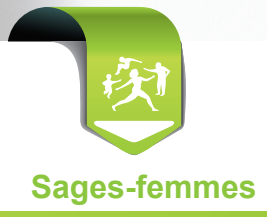

## **Déclaration Simplifiée de Grossesse en 2 clics**

### **C'est nouveau sur Espace pro !**

Grâce à ce **nouveau service,** vous transmettez en **2 clics** la déclaration de grossesse de vos patientes aux **différents organismes de protection sociale** (CPAM, RSI, MSA, CAF et PMI).

### **Comment faire via Espace pro?**

- **•** connectez-vous sur Espace pro avec votre carte CPS,
- **•** insérez la carte Vitale de votre patiente,
- **•** dans le bloc "Services patient", cliquez sur "Créer" après "déclaration simplifiée de grossesse".

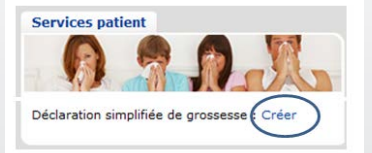

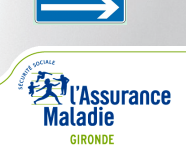

# **Déclaration Simplifiée de Grossesse en 2 clics**

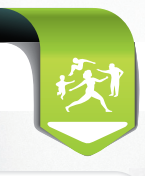

La déclaration est pré-remplie avec les informations contenues dans les cartes CPS et Vitale. **2 clics suffisent pour valider la déclaration !**

**1 : renseignez la date présumée de grossesse, déterminée suite à l'examen du jour.** A noter :

>> suite à nouvel examen, vous pouvez signaler un changement de date de début de grossesse grâce à la case suivante.

>> la déclaration est pré-remplie pour une grossesse monofoetale. Une donnée que vous pouvez modifier au cours de tout nouvel examen.

#### **2 : cochez pour accepter la convention de preuve et les conditions de transmission**

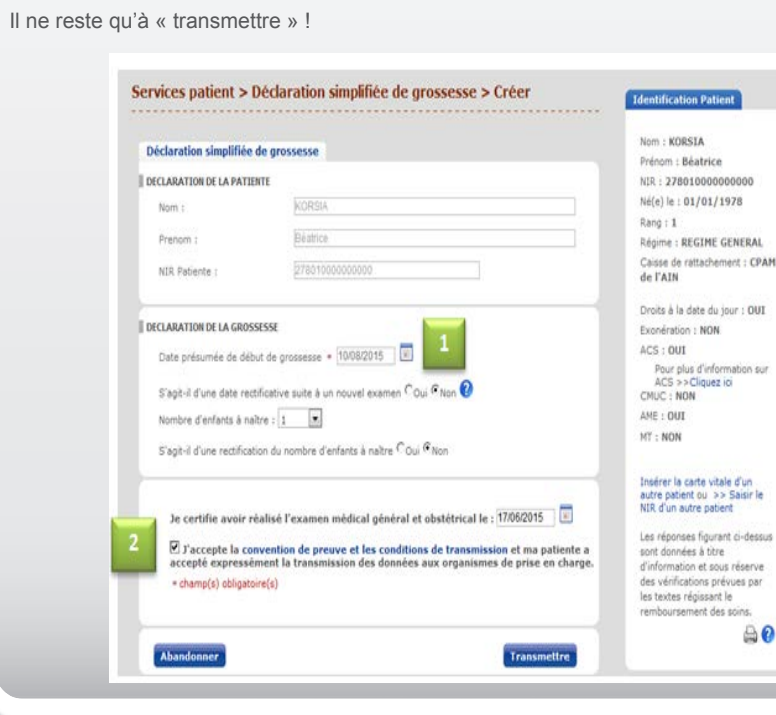

**Besoin d'aide et de conseils ? Votre Conseiller Informatique Services vous accompagne. Contactez le 0811 709 033** (prix d'un appel local, sauf surcoût imposé par certains opérateurs).

**Ayez le réflexe Déclaration Simplifiée de Grossesse en ligne !**

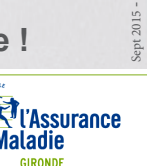